## **ДОСЛІДЖЕННЯ ФУНКЦІОНАЛЬНИХ МОЖЛИВОСТЕЙ «ELPLEK» – ПРОГРАМИ ДЛЯ МОДЕЛЮВАННЯ АВАРІЙНИХ РЕЖИІВ ЕЛЕКТРИЧНОЇ МЕРЕЖІ**

## **Вдов Т.В., студентка, Дмитренко О.О., к.т.н., доцент**

*КПІ ім. Ігоря Сікорського, кафедра автоматизації енергосистем*

**Вступ**. В сучасній інженерії все більше набувають популярності програми, які здатні не лише змоделювати певні системи, а й повністю спрогнозувати їх роботу в майбутньому як в нормальному режимі, так і з урахуванням аварій чи збоїв в роботі. Подібні програми активно розробляють в різних країнах, їх успішно використовують енергетичні та будівельні компанії. Тому актуальним буде дослідження однієї із найбільш використовуваних закордонних програм на предмет її функціональності, забезпеченості ресурсами, зручності користування. Однією з таких є програма «Elplek» [1], спеціалізована саме на розрахунках струмів КЗ та роботі релейного захисту. Програмне забезпечення розроблено 2014 року фінським інженером Ілкою Лейкконеном і відразу поширена для безкоштовного використання в широкі маси.

**Мета роботи.** Дослідити дане програмне забезпечення з метою набуття навичок створення, виконання розрахунків, визначення станів конфігурації та вирішення проблем нестабільної роботи електричних систем. Зокрема, проаналізувати такі функції «Elplek»:

 моделювання схем, їх структурних елементів, задання паспортних даних пристроїв для робочих та аварійних режимів;

 вивчення функціональної панелі програми, в якій зосереджені команди різних типів розрахунку, команди ввімкнення/вимкнення певних органів обчислення та відображення;

 розрахунок числових значень при режимах навантаження та короткого замикання;

 визначення поведінки струму КЗ за часом, побудова на основі цієї поведінки векторних діаграм струмів та напруг;

 вибір необхідних пристроїв реле, які гарантуватимуть безпеку при заданих розрахункових параметрах аварійного режиму.

Загалом, вивчення «Elplek» направлене на загальне ознайомлення, на основі якого можна зробити висновок, настільки ця програма може бути корисною, актуальною в сфері електроенергетики та чи доцільно її використовувати.

**Матеріали і результати досліджень.** Основним матеріалом дослідження являється власне програма, тобто платформа розробки систем. «Elplek» має зрозумілий і зручний інтерфейс користування за рахунок того, що в ній передбачене візуальне моделювання систем. Загальний вигляд програми представлений на рисунку 1.

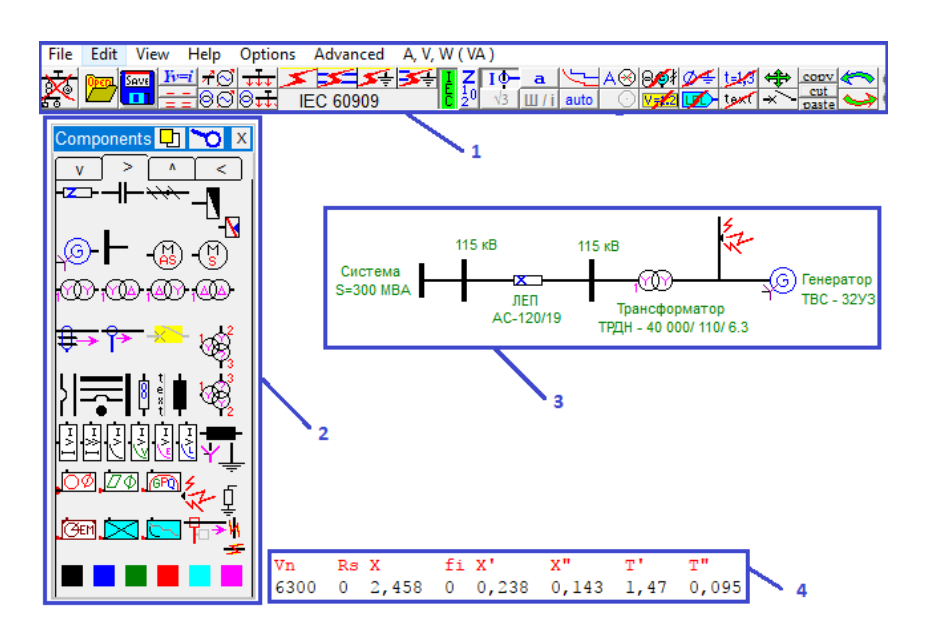

Рисунок 1 – Інтерфейс та моделювання схеми в програмі «Elplek»

Робоче вікно умовно поділяється на такі основні складові:

*1* – своєрідна панель швидкого доступу, в якій наявні не лише стандартні функції роботи з файлами, "File", "Edit" та інші, а й індивідуальні функції, необхідні винятково для роботи даної програми, деякі з них пояснюються на рисунку 2.

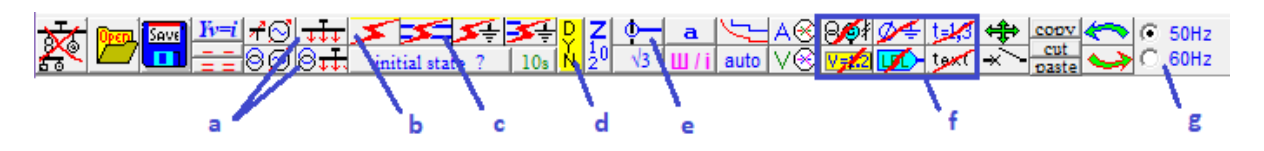

Рисунок 2 – Основні команди, що відповідають за функціональність програми: *a – "Load flow calculation"* визначає струмо- та потокорозподіл в мережі до аварійного режиму; *b – "Short circuit calculation"* – розрахунок трифазного КЗ; *c – "Line to line short"* розрахунок міжфазного КЗ; *d – «Dynamical or IEC 60909»* розрахунок струмів як функції часу або згідно ДСТУ IEC 60909-4:2008 (мають незначні відхилення результатів один відносно одного); *e – "Show currents"*

показує числове значення струму КЗ безпосередньо біля ТС на схемі; f – відповідають за увімкнення/вимкнення числових параметрів біля різних елементів безпосередньо на досліджуваній схемі; g –частота мережі.

*2* – панель компонентів ("Impedance", "Capacitor" , "Generator", "Relay" та інші), необхідних для побудови схеми. Схема будується за допомогою переміщення елементів з панелі на робоче поле.

*3* – побудована в робочому полі схема. Зображена проста схема містить систему (джерело), трансформатор, ЛЕП (зображена опором) та генератор. Ці елементи мають числові параметри, які задаються в (4**).** Шини та з'єднувальні лінії не мають параметрів і не впливають на розрахунки.

*4* – вікно вхідних параметрів елементів, яке відкривається при натисненні на складовій схеми та в якій доступне введення даних. На рис. 1. для прикладу

введені параметри генератора: *Vn* – напруга, *Х* – реактивний повздовжній опір, *Х* – перехідний реактивний повздовжній опір, *Т* – повздовжня перехідна постійна часу затухання струму КЗ.

**Розрахунок в програмі та результати**. Проведемо розрахунок *трифазного КЗ* для схеми, розглянутої раніше. В схемі є система (джерело) потужністю *S* 300*МВА* , ЛЕП АС-120/19 довжиною 25 км., трансформатор ТРДН-40000/110/6.3 та генератор потужністю *S* 32*МВА* . Використовуючи довідникові дані цих приладів [2], вводимо їх в програму та натискаємо кнопку розрахунку трифазного КЗ.

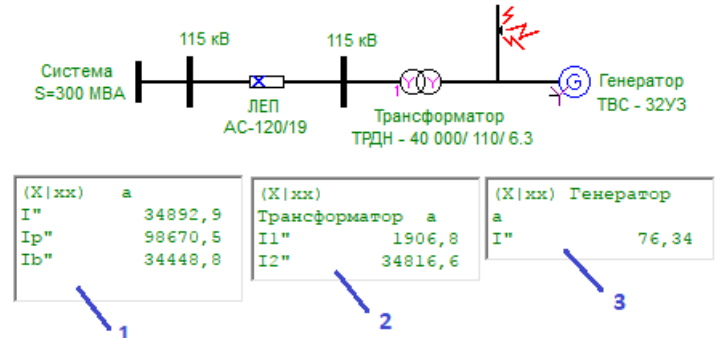

Рисунок 3 – Результати розрахунків струмів короткого замикання

На рисунку 3 зображено такі струми короткого замикання: *1* – величина струму в точці КЗ, зображено такі ст<br> *І''* = 34892 *A*; 2 – на  $=$  34892 *A*; 2 – на обмотках трансформатора, при чому  $I_1''$  – на затискачах первинної обмотки,  $I_2''$  – на затискачах вторинної обмотки;  $3 - B$ генераторі.

**Підключення захисту.** За допомогою програми можна встановити в схему релейний захист. Спочатку в схему необхідно встановити послідовно трансформатор струму "Current transformer", до нього підключити загальне реле "Relay" та натиснути кнопку розрахунку трифазного КЗ.

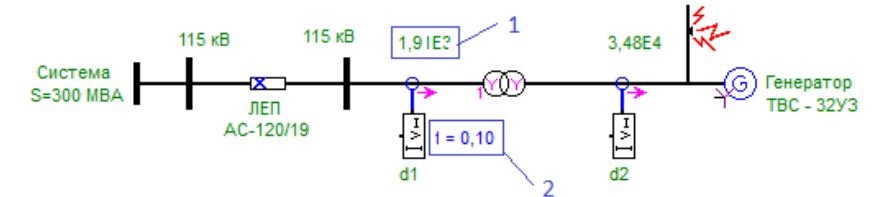

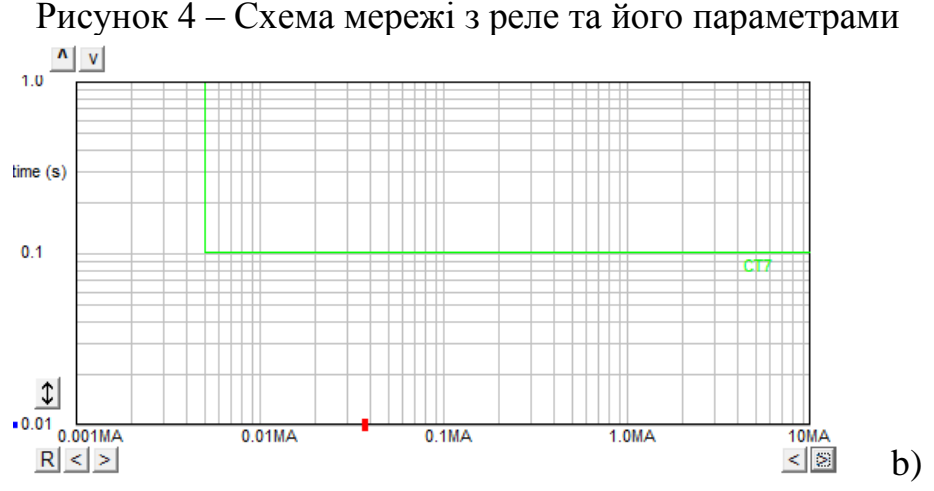

Рисунок 5 – Графік залежності часу спрацювання реле від величини струму

На рисунку 4 виділено: *1* – значення струму, яке протікає в реле (1906 А); 2 – час спрацювання захисту  $t = 0.1c$ .  $l - 3$ **HaveHH**<br> $t = 0.1c$ .

**Перевірка результатів досліджень.** Для перевірки правильності результатів програми, виконаємо ручний розрахунок струму КЗ в заданій схемі. За базисні значення приймаємо напругу та потужність, в межах яких **влаходиться точка КЗ.**  $U_{\delta} = 6,3 \kappa B$ ,  $S_{\delta} = 40 \text{ MBA}$ .<br>Знаходиться точка КЗ.  $U_{\delta} = 6,3 \kappa B$ ,  $S_{\delta} = 40 \text{ MBA}$ .

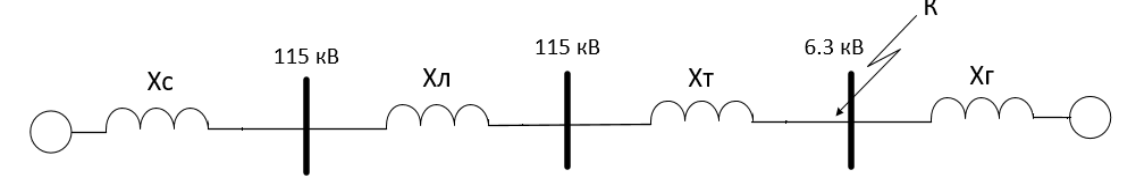

Рисунок 6 – Схема заміщення мережі

Розрахуємо опори елементів схеми заміщення:

- Розрахуємо опори елементі<br>
 система:  $x_c = \frac{U_6^2}{g} = \frac{(6,3 \cdot 10^3)^2}{200 \times 10^6}$ 6 ETEMENTIB CXEMA<br>  $\frac{(6,3 \cdot 10^3)^2}{300 \cdot 10^6} = 0,132 \text{ O}$ *M*;  $\frac{c}{c} = \frac{c}{c}$ *c*  $x_c = \frac{U_6^2}{I_6^2} = \frac{(6,3\cdot 10^3)^2}{200(10^6)} = 0,132 \text{ OM};$ *S* <sup>2</sup> 3 2
- ЛЕП:  $\begin{aligned} \n\mu_0 &= \frac{U_6^2}{S_c} = \frac{(6,3 \cdot 10^3)^2}{300 \cdot 10^6} = 0,132 \text{ O} \mu; \\
\mu_0 \cdot l \cdot \frac{U_6^2}{U_4^2} &= 0,403 \cdot 25 \cdot \frac{(6,3 \cdot 10^3)^2}{(115 \cdot 10^3)^2} = 0,03 \text{ O} \mu; \n\end{aligned}$ = 0,132 O<sub>N</sub><br>  $\frac{(6,3 \cdot 10^3)^2}{(115 \cdot 10^3)^2}$  $\mathbf{y}_n = x_0 \cdot l \cdot \frac{\sigma_6}{\sigma_1 l^2}$ *л*  $U^2_{\tilde{\sigma}}$ **10**:  $x_c = \frac{U_\delta^2}{S_c} = \frac{(6, 3 \cdot 10^3)^2}{300 \cdot 10^6} = 0,132 \text{ O}$ *M*;<br>  $x_a = x_0 \cdot l \cdot \frac{U_\delta^2}{U_\delta^2} = 0,403 \cdot 25 \cdot \frac{(6,3 \cdot 10^3)^2}{(115 \cdot 10^3)^2} = 0,03 \text{ O}$ *M*; – JIEII:  $x_n = x_0 \cdot l \cdot \frac{v_0^2}{U_n^2} = 0,403 \cdot 25 \cdot \frac{(115 \cdot 10^3)^2}{(115 \cdot 10^3)^2} = 0,030.$ <br>
– трансформатор:  $x_r = \frac{U_{\kappa 3\kappa}}{U_0^2} \cdot \frac{U_0^2}{U_0^2} = \frac{10.5}{0.33} \cdot \frac{(6,3 \cdot 10^3)^2}{(115 \cdot 10^3)^2}$
- $\frac{(3 \cdot 10^{3})^{2}}{5 \cdot 10^{3}}$  = 0,03 *Om*;<br> $\frac{10.5}{100} \cdot \frac{(6,3 \cdot 10^{3})^{2}}{40 \cdot 10^{6}}$  = 0,104 *Om*;  $10,403 \cdot 25 \cdot \frac{(115 \cdot 10^3)^2}{(115 \cdot 10^3)^2} = 0,03$ <br>  $T = \frac{U_{\kappa_3\%}}{100} \cdot \frac{U_{6}^2}{S_T} = \frac{10.5}{100} \cdot \frac{(6,3 \cdot 10^3)}{40 \cdot 10^6}$ *T*  $= 0,403 \cdot 25 \cdot \frac{(6,3 \cdot 10^3)^2}{(115 \cdot 10^3)^2} = 0,03 \text{ O}$ *M*;<br>  $x_T = \frac{U_{\kappa_3\%}}{100} \cdot \frac{U_{6}^{2}}{S_T} = \frac{10.5}{100} \cdot \frac{(6,3 \cdot 10^3)^2}{40 \cdot 10^6} = 0,104 \text{ O}$ *M*;<br> *U<sub>n</sub>*  $U_{6}^{2} = 0.142 \cdot (6,3 \cdot 10^3)^2 = 0.176 \text{ O}$ p:  $x_T = \frac{U_{\kappa_3\%}}{100} \cdot \frac{U_{\delta}^2}{S_T} = \frac{10.5}{100} \cdot \frac{(6,3 \cdot 10^3)^2}{40 \cdot 10^6} = 0,1$ <br>=  $x''_d \cdot \frac{U_{\delta}^2}{S_T} = 0,142 \cdot \frac{(6,3 \cdot 10^3)^2}{32 \cdot 10^6} = 0,176 \text{ O}$ *M*;
- генератор:  $x_r = x_a^{\prime\prime} \cdot \frac{U_{\delta}}{S} = 0.142 \cdot \frac{(0.5 \cdot 10^{-14})}{32.10^6}$  $\frac{1}{100}$ <br> $\frac{5}{3}$ ,  $\frac{3 \cdot 10^3}{32 \cdot 10^6}$ *б*  $T = x''_d \cdot \frac{U^2_{\delta}}{S_T} =$  $U^2_{\tilde{0}}$ **trop:**  $x_r = \frac{U_{\kappa 96}}{100} \cdot \frac{U_{6}^{2}}{S_r} = \frac{10.5}{100} \cdot \frac{(6,3 \cdot 10^{3})^{2}}{40 \cdot 10^{6}} = 0$ <br>  $x_r = x_a'' \cdot \frac{U_{6}^{2}}{S_r} = 0,142 \cdot \frac{(6,3 \cdot 10^{3})^{2}}{32 \cdot 10^{6}} = 0,176 OM$  $\frac{H}{d}$  $\cdot$

Струм короткого замикання відносно точки К:

$$
- \text{ reheparop: } x_r = x''_d \cdot \frac{U_\delta}{S_r} = 0,142 \cdot \frac{(6,3 \cdot 10^3)}{32 \cdot 10^6} = 0,176 \text{ O}.
$$
  
CTруM корOTKOTO 3AMIKAHHA BİQHOCHO TOYKH K:  

$$
I_{K3} = I_{K3}' + I_{K3}'' = \frac{U_\delta}{\sqrt{3} \cdot (x_c + x_n + x_T)} + \frac{E_r \cdot U_\delta}{\sqrt{3} \cdot x_r} = \frac{6,3 \cdot 10^3}{\sqrt{3} \cdot 0,267} + \frac{1,032 \cdot 6,3 \cdot 10^3}{\sqrt{3} \cdot 0,176} = 34949 \text{ A}.
$$

**Висновки.** В результаті аналізу функціональних можливостей програми «Elplek» можна зробити наступні висновки:

1. Ручні розрахунки показали значення струму 34949 А, в програмі було одержане значення 34892 А. Результаті майже однакові, похибка між ними становить всього 0.163%. Це підтверджує те, що програма відповідає вимогам для подібних обчислень.

2. Програма зручна у використанні, має широкий спектр команд та достатньо велику базу елементів системи. Отже, її можна радити для використання при моделюванні та розрахунках різноманітних проектів у сфері електроенергетики.

3. В «Elplek» можливе встановлення в схему релейного захисту, після чого розраховується час його спрацювання та виводяться графіки залежності часу від величини струму короткого замикання. Це дозволяє обрати максимально оптимальний захист для певного елементу.

## **Перелік посилань**

1. Elplek help / [Ilkka Leikkonen](http://pp.kpnet.fi/ijl/CV.htm).- К.: [Kokkola](https://www.kokkola.fi/etusivu/en_GB/etusivu/), Finland; 2016. – 207с.

2. Електрические станции и подстанции – справочник / Неклепаев Б.Н., К.: Энергоатомиздат, Москва; 1986. – 640 с.